Kodetastaturet er forsynet med ti taster, nummereret 0-9. Herudover er kodetastaturet forsynet med en rød og en grøn diode som tilsluttes et 24 V outputmodul og indikerer status på IHC alarmanlægget. Lysdioderne har en fælles tilslutning fordi kun een af dem lyser på samme tid. Foruden dioderne er tastaturet forsynet med en lydgiver som afgiver lydsignal ved indtastning og fejlindtastning. Kodetastaturet har 7 hukommelses celler, som hver kan huske en 5-cifret kode. En af disse koder er administatorkode mens de 6 andre er brugerkoder. Når en rigtig brugerkode er indtastet sender ko-

# **Anvendelse**

Kodetastaturet anvendes til at administrere adgangen til en installation, der er programmeret med IHC Visual. Typisk anvendes kodetastaturet til alarm installation, hvor det sikre at personer kan få adgang til den bolig hvor alarmen er installeret ved at taste en adgangskode.

Kodetastature anvendes typisk med færdige funktionsblokke fra IHC Visual.

### **TermIHC**

Kodetastaturet kan ikke anvendes ved programmering i TermIHC.

# **LK nr. 120B1260**

# **Lys- og lydsignaler fra tastaturet**

- 1 stk. kodetastatur inkl.: kabel (længde 2,5 m beregnet til videresløjfning) og låseskrue
- 3 stk. undersænkede montageskruer (med plugs) til mur
- 3 stk. afbryderskruer til montage i 2-modulindmurings- eller -indstøbningsdåse.

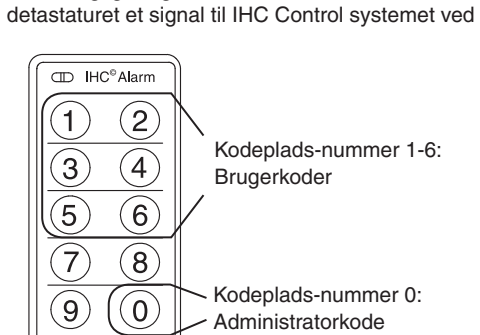

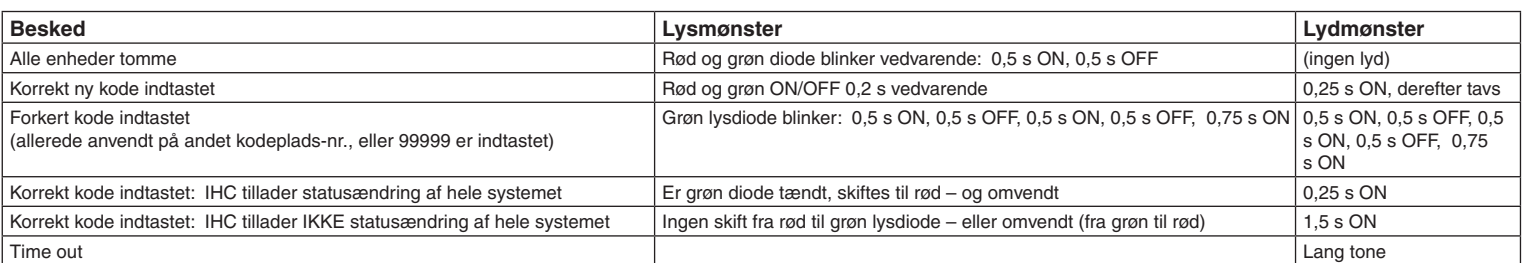

### **Bemærk!**

- en midterudsparring til kabel
- to sæt skruehuller. Hvilket sæt skruehuller og hvilke skruer du skal anvende, afhænger af, på hvilket materiale du monterer kodetastaturet:

- 1 stk. galvaniseret montageplade
- 1 stk. 1,5 mm unbrakonøgle i plast
- Denne vejledning inkl. separat ark med tilslutningsdiagram.

## **Pakkens indhold**

# **Konstruktion**

Kodetastaturets to lysdioder, en grøn og en rød, giver sammen med tastaturets lyde den nødvendige information, når du bruger tastaturet.

**Lyssignaler**

- Når du har indtastet brugerkodens sidste ciffer, lyser begge dioder.
- Hvis IHC Control-systemet skifter status, efter du har indtastet den korrekte kode, viser dioderne denne nye status. Hvis IHC Control ikke tillader systemet at skifte status, vil dioderne efter 1 sekund gå tilbage til den oprindelige tilstand efter.
- I tabellen dækker ordet "kode" over såvel administrator som brugerkode.

Der er to signaltyper for lysdioderne: A. Konstant lys, rødt eller grønt

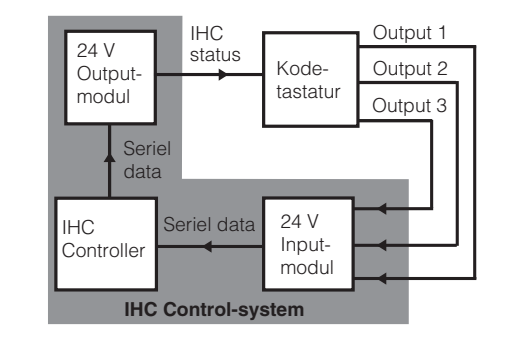

## **Montage**

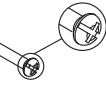

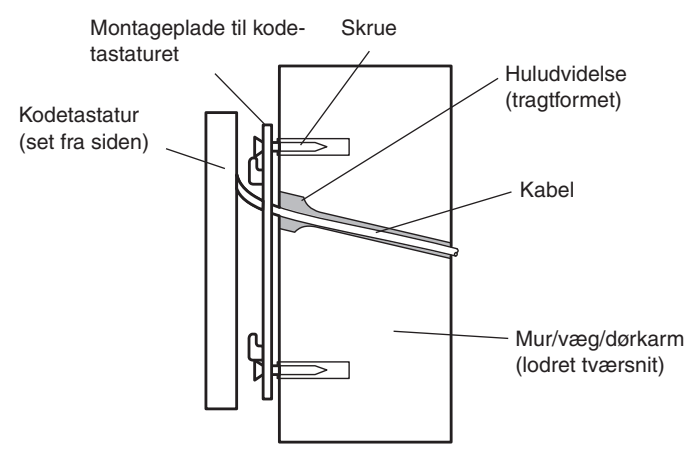

### **B. Montage på trækonstruktion**

må du hverken forbinde 'Signal ind' eller 'Signal ud'. Vi anbefaler, at du monterer disse blindt (isoleret), enten i sløjfedækslet eller i dåsen. 'Signal ind, stel', 'Signal ud, stel' forbinder du som sabotagesløjfe.

- Anvend de samme tre montagehuller som under A. Montage på mur/væg.....
- 1. Placér montagepladen i lod vha. vaterpas, og mærk op til de tre skruer.
- 2. Mærk hullet til kablet op. Hullet skal være i det skraverede område på figur 3
- (dvs. midt i den nederste del af den store midterudsparring). 3. Bor hullet til kablet. Hullet, Ø 8 mm, skal gå helt igennem væggen.
- 4. Udvid hullet til kablet ved at drive Ø 8 mm-træboret ca. 30 mm ned i det borede hul, og udvid forsigtigt hullet til en tragt, der slutter ved den nederste halvdel af den store midterudsparring - se figur 4.

### **C. Montage på 2-modul dåse**

Fastgør montagepladen i dåsen med de tre medfølgende afbryderskruer. Bemærk, at du skal skrue skruerne i, så skruehovedet er i plan med montagepladens yderste flade. Dvs., at du skal presse skruehovedet en smule ned i dåsen, før eller mens du skruer skruen i.

# **IHC Control® Alarm kodetastatur til IHC Visual®**

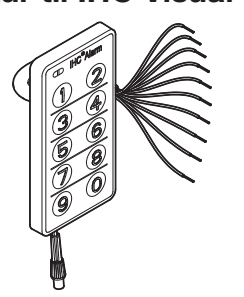

# Lauritz Knudser

### **A. Montage på mur/væg uden bagvedliggende dåse**

Montagen kan være såvel indvendigt som udvendigt på blankmur/gasbeton/pudset væg. Monterer du tastaturet på murstensmur, placér bagpladen, så ingen af hullerne bores i fugerne.

- 1. Placér montagepladen i lod vha. vaterpas, og mærk op til de tre skruehuller.
- 2. Mærk hullet til kablet op. Hullet skal være i det skraverede område på figur 3
- (dvs. midt i den nederste del af den store midterudsparring).
- 3. Bor hullet til kablet. Hullet, Ø 8 mm, skal gå helt igennem væggen.
- 4. Udvid hullet til kablet ved at drive Ø 8 mm-boret ca. 50 mm ned i det allerede borede hul, og udvid forsigtigt hullet til en tragt, der slutter ved midterudsparringens nederste halvdel (det gråtonede område på figur).

## Montagepladen er forsynet med

*B. Montage på trækonstruktion (træskruer medfølger ikke).*

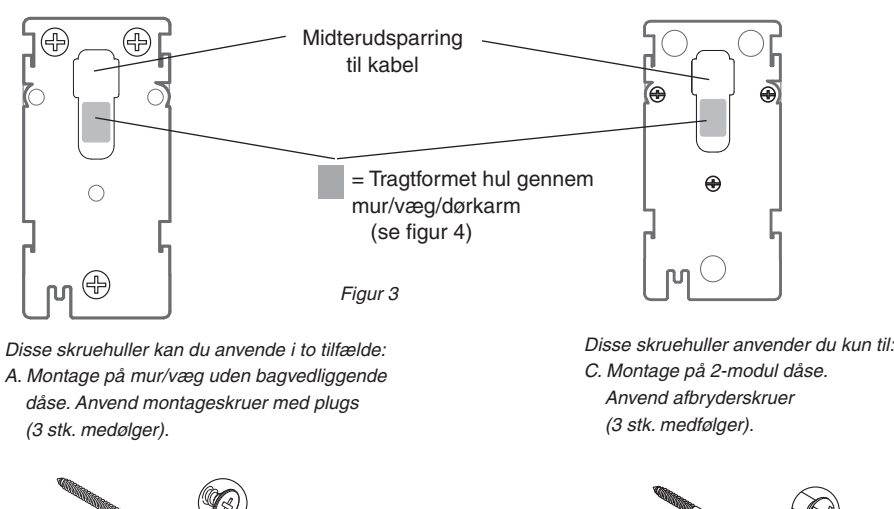

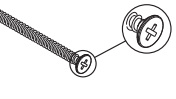

*Figur 4 Lodret tværsnit gennem væg og kodetastatur* 

# **Elektriske tilslutninger**

Følgende farvekode gælder for kablerne:

- Sort: 0 V dc fra backup modul eller IHC Control 24 V Power
- Brun: signal ud forbindes til næste tastaturs signal ind
- Rød: signal ud, stel forbindes til næste tastaturs signal ind, stel. sabotagekreds.

Orange: +24 V - fra backup modul eller IHC Control 24 V Power

- Gul: signal ind forbindes til næste tastaturs signal ud
- Grøn: signal ind, stel forbindes til næste tastaturs signal ud, stel. sabtagekreds.
- Blå: IHC Control Output 1- til IHC input 24 V / 3 mA
- Violet: IHC Control Output 2 til IHC input 24 V / 3 mA
- Grå: IHC Control Output 3 til IHC input 24 V / 3 mA
- Hvid: (stiplet på IHC Alarm principdiagram): IHC status - fra IHC Control 24 V Output modul.

Du skal videresløjfe tastaturet vha. IHC Control Alarm sløjfeindsats, FUGA® eller OPUS® 66. Kobling til de øvrige tastaturer foretager du som stjerneformation via IHC-tavlen.

#### **Ved montage af kun ét tastatur**

#### **Tilslutning af forsyningsspænding**

Efter tilslutning af forsyningsspændingen bruger enhederne op til 3 sekunder til systemkonfiguration. I denne periode lyser lysdioderne ikke. Kodetastaturet kan nu kommunikere med IHC Control-systemet.

Efter ovenstående montage og test låser du kodetastaturet helt fast:

- 1. Hægt kodetastaturet ind over låsehagerne, og fiksér i den laveste position.
- 2. Fastlås det ved at spænde pinolskruen i bunden til anlæg.

Installatøren kan med fordel anskaffe en 1,5 mm unbrakonøgle med kuglehoved.

# **Mekanisk låsning**

*Figur 1.*

at sætte en kombination af ON og OFF signaler på 3 udgange i en kort periode (puls). Signalerne overføres via et 24 V inputmodul til controlleren. Hver brugerkode har en kombination af ON og OFF. Ved indtastning af administratorkode eller forkert brugerkode sættes alle udgange OFF.

Der er 2 udgangsledninger for tilslutning i sabotagekreds. Sabotagesikringen opnås på 2 forskellige måder: 1) Sikring af kodetastatur til montageplade og 2) indbygget stelsløjfe.

Der kan kobles op til 14 tastaturer sammen. Ved sammenkobling vil administator- og brugerkoder udveksles mellem tastaturerne såfremt der sker ændringer. Ved sammenkobling kan man nøjes med at forbinde Output 1-3 fra et af tastaturerne til IHC Control systemet.

Hvis en person prøver at gætte en kode, og indtaster forkert kode vil tastaturet låse i 10 sek. Hvis der herefter igen tastes forkert vil tastaturet låse i 20 sek. og således vil tiden hvor tastaturet er låst fordobles for hvert forkert gæt op til 43 minutter.

Til brug af kodetastaturet er der lavet en række forudprogrammerede funktionsblokke, der leveres sammen med IHC Visual. Der henvises til dokumentationen for de enkelte funktionsblokke for en beskrivelse af deres funktion og anvendelse.

*Figur 2.*

■ Rødt lys: Alarmen er slået til ■ Grønt lys: Alarmen er slået fra.

B. Blinkende signaler, forskellige lysmønstre Disse anvendes til at besvare dine indtastninger (f.eks. forkert eller rigtig kode). I nedenstående skema kan du se, hvad de forskellige lysmønstre meddeler dig. Efter kort tid vil systemet gå tilbage til et vedvarende signal.

### **Lydsignaler**

Tastaturet afgiver kun lyd i forbindelse med de blinkende signaler fra dioderne. Disse lyde er begrænset til én frekvens (tone), men de har forskellig varighed - se skema nedenfor.

Alt i alt er der nedenstående tilslutninger til kodetastaturet:

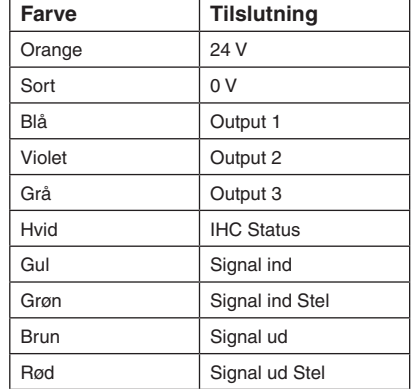

Når administratorkoden er klar, kan du oprette op til seks brugerkoder (på kode-pladsnumrene 1-6):

1. Indtast administratorkoden

**Y Y Y Y Y**

[Korrekt indtastning medfører:

ét kort beep (0,25 sekunder), og grøn lys-

diode blinker i 5 sekunder]

2. Mens den grønne lysdiode stadig blinker: Indtast kodeplads-nummeret for bruger-

koden (et af tallene 1-6):

**1**

3. Indtast den 5-cifrede brugerkode

**B B B B B**

4. Indtast brugerkoden på ny **B B B B B**

> 4 tastaturer, totalforbrug:  $35 \text{ mA} + 3 \times 20 \text{ mA} = 95 \text{ mA}$ 14 tastaturer; totalforbrug: 35 mA + 13 x 20 mA = 295 mA

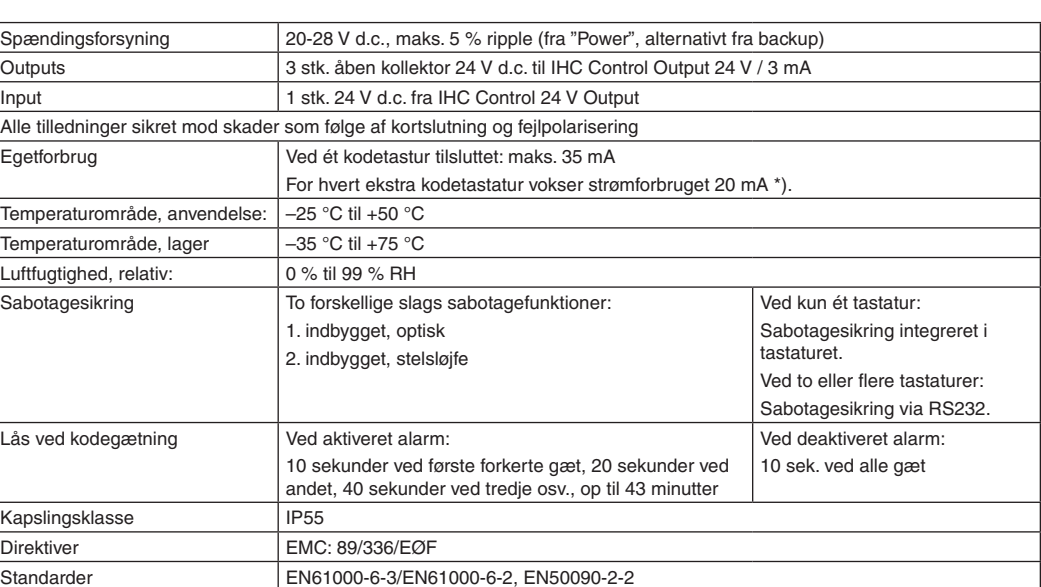

\*) Eksempler.:

**Hvad er galt ?**

### **Når du indtaster koder**

■ Kan du ikke slå alarmen til, f.eks. når du forladerbygningen? Kontroller, om alle døre og vinduer er lukket.

- Kan du ikke slå alarmen fra, f.eks. når du ønsker at få adgang til bygningen? Kontrollér, at du indtaster koden inden for det tidsrum, hvor den giver adgang til bygningen.
- Er tastaturet låst? (Mærkes ved, at det ikke som ellers udsender en kort beep-lyd for hver indtastning, men er helt tavst). Du har indtastet en forkert kode. Efter første forkerte forsøg er tastaturet låst i 10 sekunder Dvs.: Du må vente 10 sekunder, før du kan indtaste en kode igen. Låsetiden fordobles for hvert nyt forsøg: 20 sekunder efter andet forsøg, 40 sekunder efter tredje forsøg osv. indtil en slutværdi på 43 minutter. Dette skal umuliggøre kodegætning.

# **IHC Visual® og Test Tekniske data Opret/ændr brugerkoder**

#### **Når du opretter koder**

Vil systemet ikke acceptere den kode, du forsøger

at oprette? Koden anvendes allerede på en anden kodetastatur-plads.

### **Hvis sabotagesløjfen brydes,**

vil alarmen gå i gang, uanset om alarmen er aktiveret eller deaktiveret.

- 1. Opbevar administratorkoden på et sikkert sted (hvis du skriver den ned), da den giver fuld adgang til systemet.
- 2. En bruger bør altid ændre administratorkoden, efter installatøren har testet installationen.
- 3. Mister du administratorkoden, kan tastaturet ikke omprogrameres. Mod gebyr kan du dog indsende tastaturet til Lauritz Knudsen, der herefter vil genskabe fabriksindstillingen.
- 4. Denne vejledning kan du finde på www.lk.dk
- 5. Installatøren skal altid aflevere denne vejledning til brugeren.

## **Ændre administratorkode**

Kodetastaturet leverer vi fra fabrikken med koden 99999. Som en del af testen bør installatøren ændre administratorkoden.

Du ændrer administratorkoden således: 1. Indtast den aktuelle administratorkode

 **x x x x x**. [Korrekt indtastning medfører: ét kort beep (0,25 sekunder), og grøn lysdiode blinker i 5 sekunder] Husk: Indtast ikke kodepladsnummeret, 0.

2. Mens den grønne lysdiode endnu Blinker: indtast et  **0** 

> for at angive, at det er administratorkoden (kodeplads 0), du vil ændre.

3. Indtast straks den ønskede 5-cifrede administratorkode. **Y Y Y Y Y**

Bemærk, at denne ikke kan være 99999.

4. Umiddelbart herefter: Indtast koden igen

 **Y Y Y Y Y** til bekræftelse.

Skriv installatørens administratorkode her:

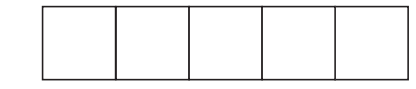

**Bemærk!**

Denne kode bør du som daglig administrator selv ændre til en ny kode, som kun du kender. **Anvend brugerkoder**

**Individuel indstilling af adgangstider: Din installatør foretager den individuelle indstilling af brugerkoderne mht., hvornår de skal give adgang til bygningen og/eller slå alarmen** 

**til/fra.** 

Hver gang du indtaster brugerkoden, skifter alarmen status fra ON til OFF eller omvendt.

## **Konfigurer i IHC Visual**

- 1. I IHC Visuals funktionsvindue: Højreklik på en lokalitet, og vælg:
- Indsæt kodetastatur og øvrige installerede produkter.
- 3. Forbind i IHC Visual:
- kens indgange
- tastatur-indgangen IHC Status.
- 'Funktionsblokke', herunder: 'Alarm', og herunder igen: 'Testblok til kodetastatur'. 2. I IHC Visuals installationsvindue:
- 
- kodetastaturets udgang 1-3 til testblok-
- en af testblokkens udgange til kode-
- 

### **Test kodetastaturet**

Du kan nu ændre administratorkoden og oprette brugerkoder. Dermed kan du afprøve kodetastaturets funktion i IHC Control Alarm-

systemet.

I stedet for testblokken: Indsæt i IHC Visual en

af de oprettede funktionsblokke til kodetastaturet.

#### **Programmér adgangstider**

I IHC Visual finder du under afsnittet 'Alarm' endnu en funktionsblok til programmering af adgangstider for de seks brugerkoder. De seks brugerkoder kan du indstille individuelt mht., hvornår de skal give adgang til bygningen. Programmeringen af adgangstider bør udføres af installatøren.